# Інструкція з використання MotionProtect **Fibra**

Оновлено 30 Березня, 2023

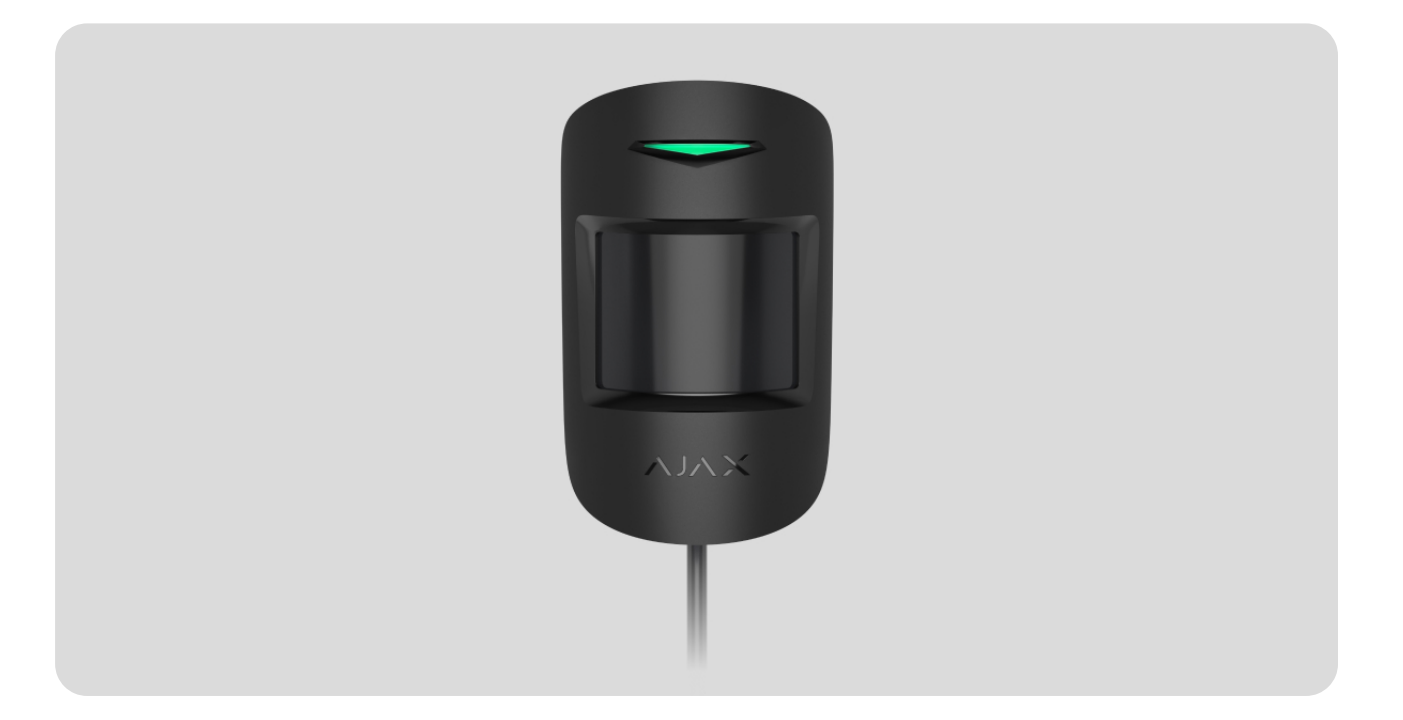

**MotionProtect Fibra** — дротовий датчик руху. Визначає рух на відстані до 12 метрів. Не реагує на тварин зростом до 50 сантиметрів та вагою до 20 кілограмів. Встановлюється в приміщеннях.

Датчик сумісний із **Hub Hybrid (2G)** та **Hub Hybrid (4G)**[.](https://ajax.systems/ua/products/hub-hybrid/) Під єднання до інших **хабів** . **uartBridge** не передбачено. [ретрансляторів радіосигналу](https://ajax.systems/ua/products/range-extenders/)  $\,$ oc $\,$ Bridge $\,$ Plus $\,$ r $\,$ a

MotionProtect Fibra працює у складі системи безпеки Ajax, обмінюючись даними з хабом через захищений протокол Fibra. Дальність дротового зв'язку — до 2000 метрів у разі під'єднання витою парою U/UTP cat.5.

MotionProtect Fibra — пристрій лінійки дротових пристроїв Fibra. Встановленням, продажем та адмініструванням цих пристроїв займаються лише акредитовані партнери Ajax.

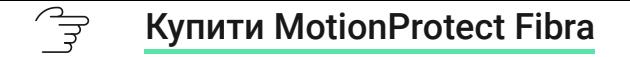

### Функціональні елементи

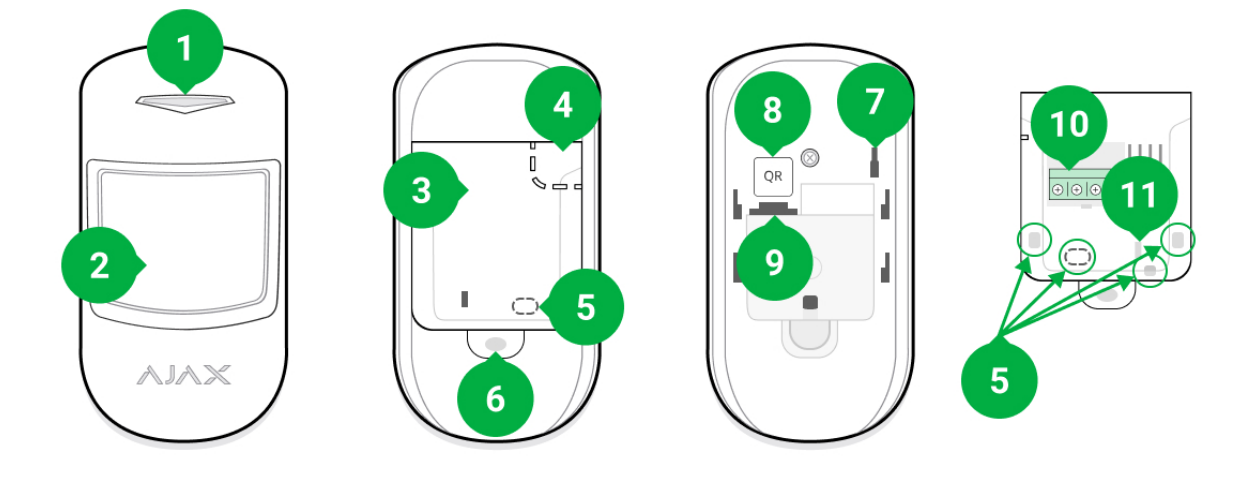

- **1.** Світлодіодний індикатор.
- **2.** Лінза датчика руху.
- **3.** Кріпильна панель SmartBracket. Щоб зняти її змістіть панель униз.
- **4.** Перфорована частина кріпильної панелі. Потрібна для спрацьовування тампера в разі спроби відірвати датчик від поверхні. Не відривайте її.
- **5.** Місця для просвердлювання отворів для виведення кабелів.
- **6.** Отвір для фіксації кріпильної панелі SmartBracket гвинтом.
- **7. [Кнопка тампера](https://support.ajax.systems/uk/faqs/what-is-a-tamper/)**. Спрацьовує в разі спроби відірвати датчик від поверхні або зняти кріплення.
- **8.** QR-код та ідентифікатор (серійний номер) датчика. Використовується для під'єднання до системи безпеки Ajax.
- **9.** Роз'єм для під'єднання клемної колодки.
- **10.** Клеми підключення датчика до хаба.
- **11.** Отвір для фіксації дротів стяжками.

### Принцип роботи

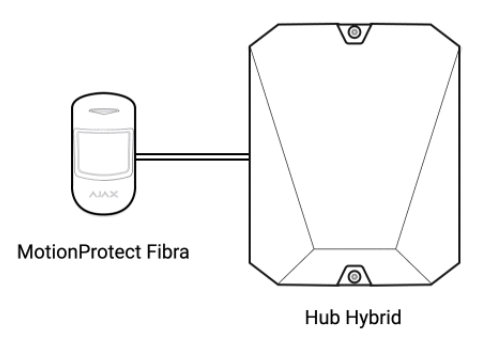

MotionProtect Fibra — це дротовий датчик руху. За допомогою інфрачервоного сенсора датчик фіксує вторгнення, виявляючи рухомі об'єкти, температура яких близька до температури людського тіла.

У режимі охорони датчик миттєво передає сигнал тривоги на хаб у разі виявлення руху. Хаб активує під'єднані сирени[,](https://ajax.systems/ua/scenarios/) запускає **сценарії**, сповіщає користувачів та охоронну компанію.

Всі тривоги та події MotionProtect Fibra фіксуються у стрічці сповіщень застосунків Ajax. Користувачі знають, де виявлено рух. У сповіщеннях зазначено ім'я хаба (назваоб'єкта під охороною), назву пристрою, а також [віртуальну кімнату](https://support.ajax.systems/uk/manuals/hub-2-plus/#block9), до якої приписано датчик.

[Як Ajax повідомляє користувача про тривоги](https://support.ajax.systems/uk/how-ajax-send-alarms/)

#### $\overrightarrow{z}$ [Дізнатися більше про датчики руху Ajax](https://ajax.systems/ua/products/motion-detectors/)

Датчик реєструє тривоги 1 раз на 5 секунд. 5 секунд — це мінімальний інтервал, з яким можуть надходити тривоги на пульт і до застосунків Ajax.

Датчик переходить в режим охорони не миттєво. Час переходу в режим охорони залежить від двох чинників: затримки на вихід (вказується в **налаштуваннях**[\)](#page-24-0) та періоду опитування «хаб—датчик» (налаштування **Jeweller/Fibra**, значення за замовчуванням — 36 секунд). У першому випадку затримку встановлює користувач або PRO з правами адміністратора. У другому випадку затримка пов'язана з тим, що хаб повідомляє датчику про перехід у режим охорони не миттєво, а протягом одного періоду опитування.

# Протокол передавання даних Fibra

Для передавання тривог і подій датчик використовує **технологію Fibra**. Це дротовий протокол передавання даних для швидкого та надійного двостороннього зв'язку між хабом і під'єднаними пристроями. Використовуючи шинний метод під'єднання, Fibra миттєво доставляє тривоги та події, навіть якщо до системи під'єднано 100 пристроїв.

Fibra підтримує блокове шифрування з плаваючим ключем і верифікує кожен сеанс зв'язку з пристроями для запобігання саботажу та підмін. Протокол передбачає регулярні опитування пристроїв хабом із заданою частотою, щоб контролювати зв'язок із пристроями системи та відображати їхні статуси в застосунках Ajax.

#### ੁੰਦੇ [Дізнатися більше](https://ajax.systems/ua/blog/fibra-technology-wired-revolution/)

### Імунітет до тварин

ੰਤੇ

У разі коректного встановлення та налаштування MotionProtect Fibra не реагує на тварин висотою до 50 сантиметрів і вагою до 20 кілограмів.

Датчик встановлюється на висоті 2,4 метра без перешкод для його огляду. Наприклад, у кутку кімнати, де огляд не буде перекрито шафою чи іншими меблями, на які може залізтидомашній улюбленець.

[Також важливо встановити необхідну чутливість у](#page-24-0)  налаштуваннях : датчика

- **Висока** датчик не реагує на кота (висота до 25 см).
- **Середня** не реагує на маленького собаку (висота до 35 см).
- **Низька** не реагує на тварин висотою до 50 см.

Якщо датчик встановлюється нижче за рекомендовану висоту, тварини переміщуються в зоні підвищеної чутливості. Якщо вівчарка пройдеться на задніх лапах або навіть невеликий спанієль розіграється на кріслі, датчик може здійняти хибну тривогу. Датчик також здійматиме тривогу, якщо у тварини є можливість підстрибнути до його рівня або пересуватися поблизу.

### [Чому датчики руху реагують на тварин і як цього уникнути](https://ajax.systems/ua/blog/what-is-pet-immunity-in-motion-detectors-and-how-to-use-it-correctly/)

### Температурна компенсація

੍ਰਿਤ

Датчик сприймає людину та інші об'єкти як теплові плями. Пристрій відстежує ці теплові плями та, якщо вони рухаються, фіксує тривогу. В ідеальних умовах температура людського тіла (в середньому 36,6°C) і температура навколишнього середовища відрізняються. Завдяки цьому контрасту датчик руху точно фіксує переміщення людини в просторі.

Коли температура навколишнього середовища дуже близька до температури тіла людини, датчик може працювати некоректно: давати хибні тривоги або не реагувати на рух. Щоб нівелювати цей чинник, ми використовуємо температурну компенсацію.

Температурна компенсація використовується в усіх датчиках руху Ajax, завдяки чому MotionProtect Fibra виявляє рух на всьому робочому діапазоні температур.

#### 今 [Більше про температурну компенсацію](https://support.ajax.systems/uk/what-is-temperature-compensation/)

### Передавання подій на пульт

Система безпеки Ajax може передавати тривоги до застосунку для моніторингу PRO Desktop, а також на пульт централізованого спостереження (ПЦС) у форматах **SurGard (Contact ID), SIA (DC-09), ADEMCO 685** та інших пропрієтарних протоколів. Перелік протоколів, що підтримуються, доступний за посиланням[.](https://support.ajax.systems/uk/hub-cms-support/)

#### ੍ਰਤੇ [До яких ПЦС можна під'єднати систему безпеки Ajax](https://ajax.systems/ua/connecting-to-cms/)

### **MotionProtect Fibra може передавати такі події:**

- **1.** Тривога через рух.
- **2.** Тривога/відновлення тампера.
- **3.** Втрата/відновлення зв'язку з хабом.
- **4.** Тимчасове вимкнення/увімкнення датчика.

**5.** Невдала спроба встановити систему безпеки під охорону (з увімкненою [перевіркою цілісності](https://support.ajax.systems/uk/what-is-system-integrity-check/)).

У разі отримання тривоги оператор пульта охоронної компанії знає, що сталося і куди потрібно скерувати групу швидкого реагування (ГШР). Адресність пристроїв Ajax дає змогу надсилати у PRO Desktop або на ПЦС не лише події, але й тип пристрою, надане йому ім'я, групу та віртуальну кімнату. Перелік параметрів, що передаються, може відрізнятися залежно від типу ПЦС й обраного протоколу зв'язку з пультом.

Ідентифікатор пристрою, номер шлейфа (зони), а також номер лінії (шини) Fibra доступний у **станах датчика** в застосунках Ајах. Номер пристрою відповідає номеру шлейфа (зони).

## <span id="page-5-0"></span>Вибір місця встановлення

MotionProtect Fibra кріпиться на вертикальній поверхні або в кутку за допомогою комплектних шурупів. Для встановлення необхідно просвердлити отвори у кріпленні SmartBracket. Датчик призначений виключно для встановлення в приміщеннях.

**Вибираючи місце встановлення MotionProtect Fibra, враховуйте параметри, які впливають на коректну роботу датчика:**

- Рівень сигналу Fibra.
- Довжина кабелю для під'єднання датчика до хаба.
- Зона виявлення руху.

Дотримуйтеся рекомендацій щодо розміщення охоронної системи під час розроблення проєкту системи безпеки об'єкта. Проєктуванням і встановленням її мають займатися фахівці. Перелік авторизованих партнерівАјах **доступний за посиланням**.

### Де не можна встановлювати MotionProtect Fibra

- Надворі. Це може призводити до хибних тривог і виходу датчика з ладу.
- У місцях, де об'єкти та конструкції можуть перекривати огляд датчика. Наприклад, за квіткою чи колоною.
- У місцях, де скляні конструкції можуть перекривати огляд датчика, оскільки він не реєструє рух за склом.
- У напрямку вікна, коли прямі сонячні промені потрапляють на лінзу датчика. Це може призводити до хибних тривог.
- Навпроти об'єктів, температура яких швидко змінюється. Наприклад, навпроти електричних і газових обігрівачів. Це може призводити до хибних тривог.
- Навпроти рухомих об'єктів із температурою, близькою до температури тіла людини. Наприклад, навпроти штор над радіатором, які коливаються. Це може призводити до хибних тривог.
- У місцях зі швидкою циркуляцією повітря. Наприклад, поблизу вентиляторів, відчинених вікон чи дверей. Це може призводити до хибних тривог.
- У місцях із низьким або нестабільним рівнем сигналу Fibra. Це може призводити до некоректної роботи датчика.
- У приміщеннях із температурою та вологістю, що виходять за межі допустимих. Це може призвести до виходу датчика з ладу.

### Рівень сигналу Fibra

Рівень сигналу Fibra визначається співвідношенням кількості недоставлених або пошкоджених пакетів даних до очікуваних за певний проміжок часу. Про рівень сигналу повідомляє іконка  $||$  у вкладці **Пристрої** в застосунках Ajax:

- **Три поділки** відмінний рівень сигналу.
- **Дві поділки** гарний рівень сигналу.
- **Одна поділка** низький рівень сигналу, стабільну роботу не гарантовано.

**Перекреслена іконка** — сигнал відсутній, стабільну роботу не гарантовано.

#### **На рівень сигналу впливають такі чинники:**

- Кількість пристроїв, які під'єднані до однієї лінії Fibra.
- Довжина й тип кабелю.
- Коректність під'єднання дротів до клем.

Перевірте рівень сигналу Fibra перед фінальним встановленням датчика. За рівня сигналу в одну або нуль поділок ми не гарантуємо стабільну роботу пристрою.

### Зона виявлення

Вибираючи місце розташування датчика, проведіть тест зони виявлення[.](https://support.ajax.systems/uk/what-is-detection-zone-test/) Тест дає змогу перевірити роботу пристрою та точно визначити сектор, в якому датчик реєструє рух.

Від місця розташування датчика залежить площа контрольованої території та ефективність системи безпеки. Під час вибору місця встановлення враховуйте спрямованість лінзи датчика, його кути огляду, а також наявність перешкод для огляду.

Датчик визначає рух на відстані до 12 метрів. Напрямок лінзи датчика має бути перпендикулярним ймовірному шляху проникнення у приміщення.

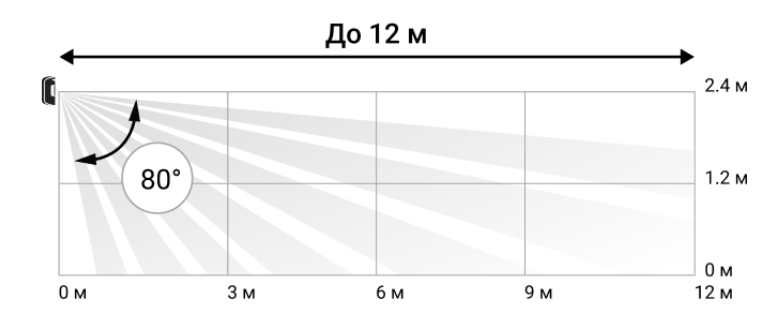

Вертикальний кут огляду датчика

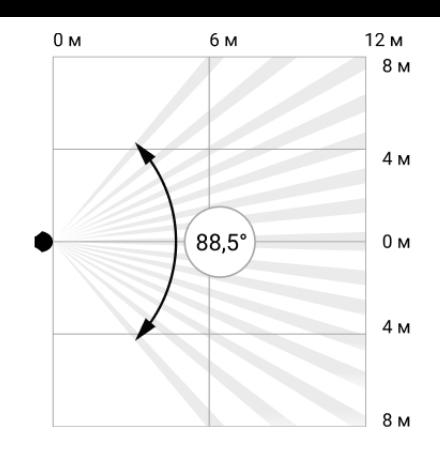

Горизонтальний кут огляду датчика

### Проєктування

Щоб коректно встановити та налаштувати пристрої системи безпеки, необхідно правильно розробити проєкт системи безпеки. Проєкт має враховувати кількість і типи пристроїв на об'єкті, їх точне місце та висоту встановлення, довжину дротових ліній Fibra, тип кабелю та інші параметри. Поради щодо проєктування дротових та гібридних систем Fibra доступні в цій статті.

### Топології

Системи безпеки Ajax підтримують дві топології: **Промінь** і **Кільце**.

Під'єднання пристроїв за топологією **Кільце** стане доступним із наступними оновленнями OS Malevich. Апаратне оновлення Hub Hybrid не знадобиться.

**Під'єднання променем** займає один шинний вихід хаба. В разі обриву лінії функціонуватиме лише той сегмент, який залишиться фізично під'єднаним до хаба. Усі пристрої, що під'єднані після місця обриву, втрачають зв'язок із хабом.

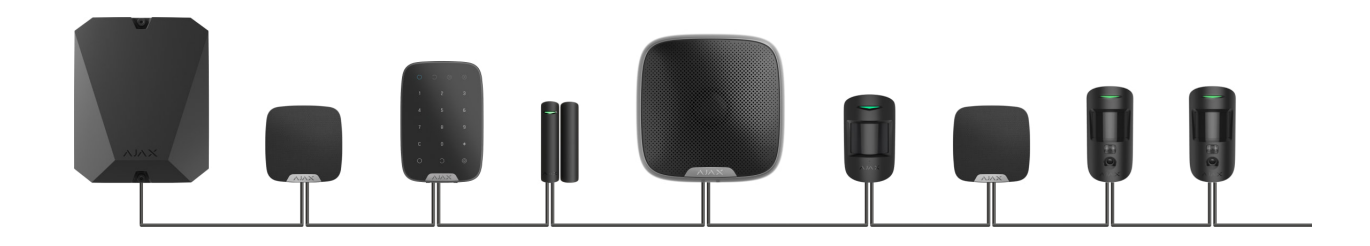

**Кільцеве під'єднання** займає два шинні виходи хаба. У разі обриву кільця в одному місці жоден пристрій не буде виведено з ладу. З кільця утворюються дві лінії, які продовжують працювати в штатному режимі. При цьому користувачі та охоронна компанія отримають сповіщення про обрив.

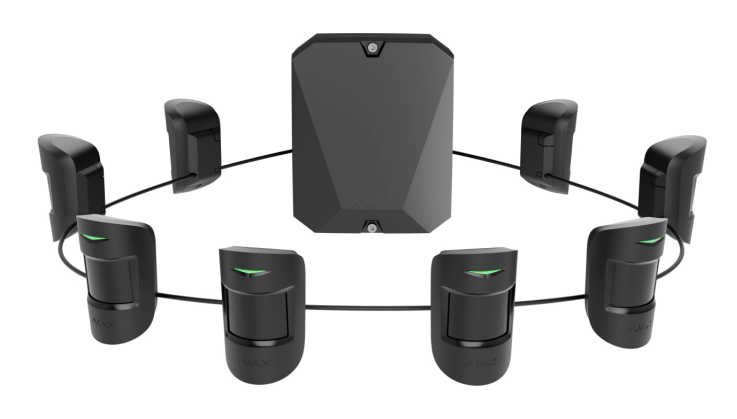

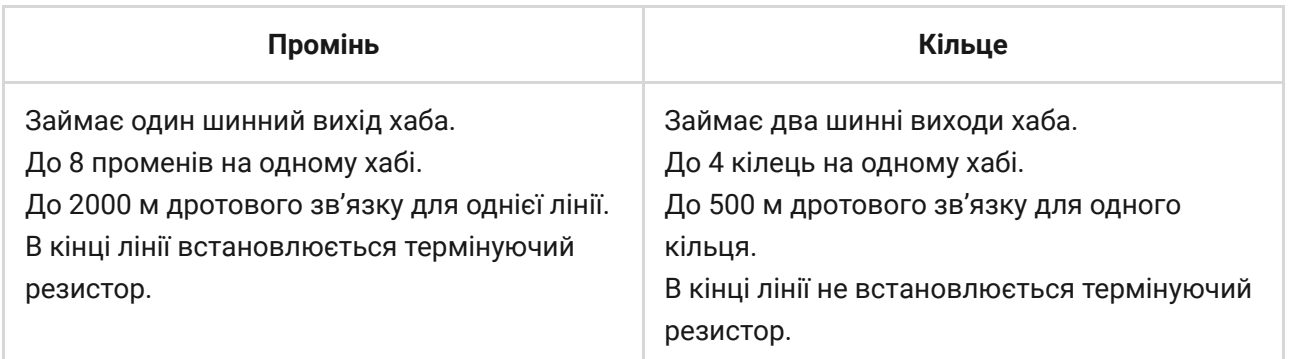

Обидві топології можна будувати на одному хабі. Наприклад, ви можете реалізувати на одній централі два кільцеві під'єднання та чотири променем.

До однієї лінії Fibra можна під'єднувати різні типи пристроїв. Наприклад, до однієї лінії можна під'єднати датчики відчинення, датчики руху з підтримкою фотоверифікації, сирени та клавіатури.

**Пристрої під'єднуються до лінії Fibra один за одним, як зображено на схемі нижче. Розгалуження лінії не допускається.**

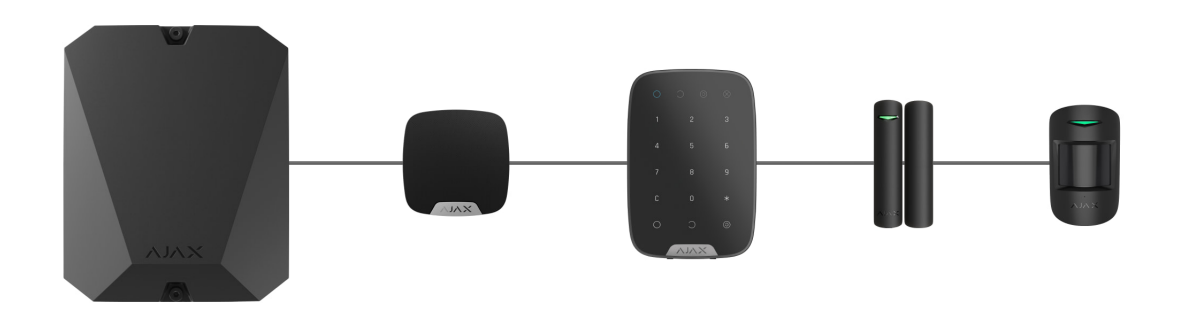

У разі використання топології **Промінь** в кінці лінії обов'язково встановіть термінуючий резистор номіналом 120 Ом (входить до комплекта хаба). Термінуючий резистор під'єднується до сигнальних клем останнього датчика на лінії.

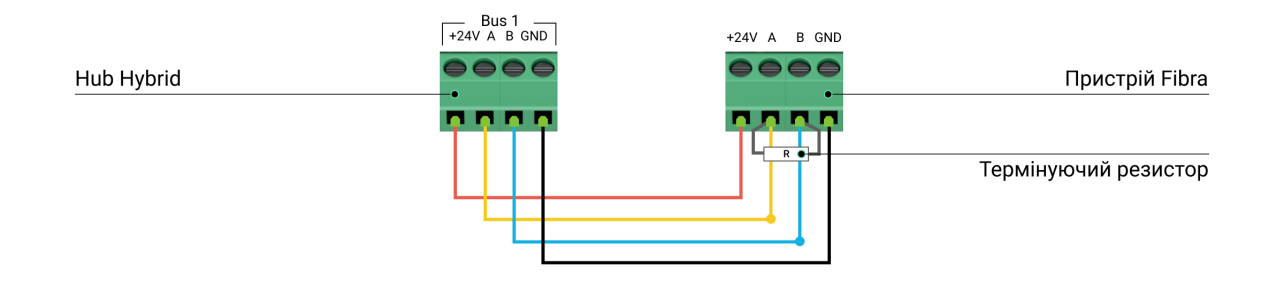

### Довжина і тип кабелю

Гранична дальність дротового з'єднання за топологією **Промінь** — 2000 метрів, а за топологією **Кільце** — 500 метрів.

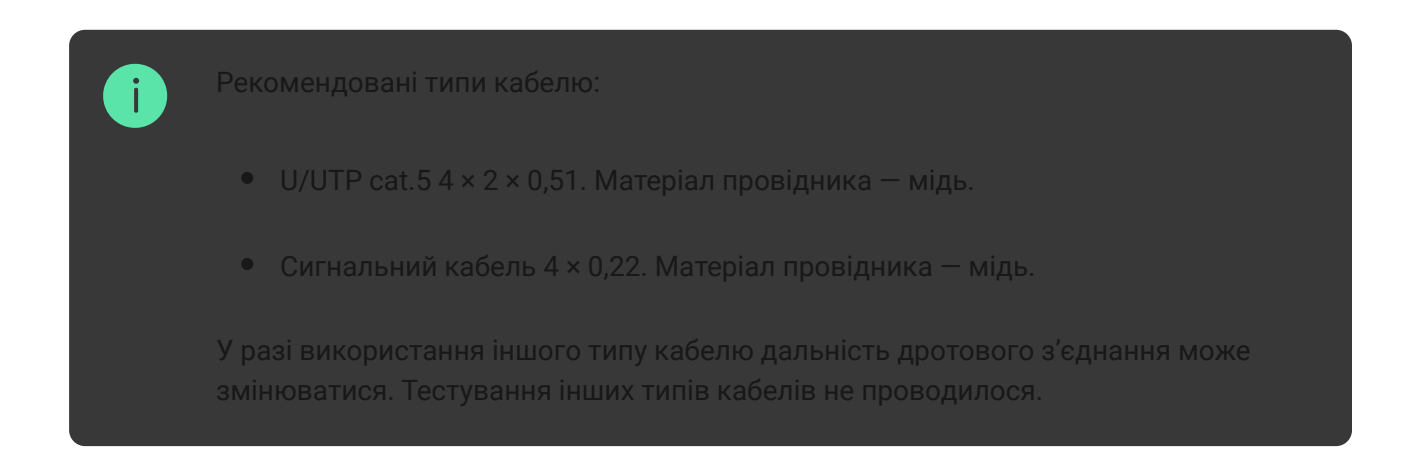

### Верифікація калькулятором

Щоб переконатися, що проєкт розраховано правильно й система працюватиме на практиці, ми розробили калькулятор дальності ліній Fibra[. Калькулятор допомагає перевірити якість зв'язку та довжину](https://ajax.systems/ua/products/fibra/power-calculator/) кабелю для дротових пристроїв Fibra за вибраною конфігурацією на стадії проєктування системи.

# Додаткова інформація

Максимальне живлення, яке може видавати Hub Hybrid сумарно на всі лінії Fibra, — 600 мА. Сумарне споживання пристроїв системи залежить від типу кабелю, його довжини, типу під'єднаного пристрою, якості під'єднання провідників та інших чинників. Тому після підбору пристроїв ми рекомендуємо верифікувати проєкт за допомогою [калькулятора Fibra](https://ajax.systems/ua/products/fibra/power-calculator/).

До Hub Hybrid можна під'єднати до 100 пристроїв за початкових налаштувань.

### Підготовка до встановлення

## Організація кабелів

Готуючись до прокладання кабелів, ознайомтеся з правилами електричної та пожежної безпеки у вашому регіоні та дотримуйтеся їх.

Найбезпечніше прокладати кабелі всередині стін, підлоги та стелі: кабелів не буде видно, до них не зможе дістатися зловмисник. Також це забезпечує більшу довговічність: на кабель впливає менше зовнішніх чинників, що призводять до природного зношування провідника та його ізоляційного шару.

Як правило, кабелі системи безпеки прокладаються на етапі будівництва або ремонту, після прокладання електропроводки об'єкта.

Якщо ви не можете розмістити кабелі всередині стін, прокладайте їх так, щоб кабель був захищеним і захованим від сторонніх очей. Наприклад, у короб-каналі чи захисному гофрі. Їх теж бажано сховати, наприклад за меблями.

Незалежно від того, буде зашито кабель у стіну чи ні, рекомендуємо використовувати захисні труби, короб-канал або гофр для його захисту. Кабелі має бути організовано: провисання, сплутування, перекручування неприпустимі.

Враховуйте місця можливої інтерференції сигналу. Якщо кабель прокладається поруч із двигунами, генераторами, трансформаторами, лініями електропередач, реле керування та іншими джерелами електромагнітних перешкод, використовуйте виту пару на цих ділянках.

## Прокладання кабелю

Прокладаючи кабелі системи безпеки, враховуйте не лише загальні вимоги та правила проведення електромонтажних робіт, але й специфіку встановлення кожного пристрою: висоту встановлення, спосіб кріплення, спосіб заведення кабелю до корпусу та інші параметри. Рекомендуємо [перед встановленням ознайомитися з розділом](#page-5-0)  вибір місця . встановлення

Уникайте відхилень від проєкту системи безпеки. Порушення основних правил монтажу та рекомендацій цього керівництва може призводити до некоректної роботи пристроїв.

Перед прокладанням перевірте кабелі на наявність перегинів і фізичних ушкоджень. Пошкоджені кабелі необхідно замінити.

Прокладайте кабелі пристроїв системи безпеки на відстані не менше 50 см від силових кабелів у разі паралельного прокладання, а в разі їх перетину — під кутом 90°.

Дотримуйтеся допустимого радіуса вигину кабелю. Його зазначає виробник у технічних характеристиках. В іншому разі ви ризикуєте пошкодити чи зламати провідник.

Пристрої Fibra під'єднуються до лінії один за одним. Розгалуження лінії не допускається.

## Підготовка кабелів до під'єднання

Знімайте ізоляційний шар кабелю та зачищайте кабель лише спеціальним знімачем ізоляції. Він якісно очищає кабель, не пошкоджуючи провідник.

Кінці дротів, які буде вставлено в клеми датчика, повинні бути залужені або обтиснуті гільзою. Це забезпечить надійність під'єднання та захистить провідник від окиснення. Рекомендовані розміри кінцевиків: від 0,75 до 1  $MM<sup>2</sup>$ .

### Встановлення та під'єднання

Перед монтажем MotionProtect Fibra впевніться, що вибрали оптимальне місце розташування і воно відповідає умовам цього керівництва. Дроти мають бути приховані від сторонніх очей та знаходитися у важкодоступному для зловмисників місці, щоб зменшити ймовірність саботажу. В ідеалі їх має бути вмонтовано у стіни, підлогу або стелю. Перед фінальним монтажем виконайте  $\blacksquare$  зони виявлення  $\blacksquare$  рівня сигналу Fibra [.](https://support.ajax.systems/uk/fibra-signal-strenght-test/)

У разі під'єднання до клем пристрою не скручуйте дроти, а злютовуйте (спаюйте). Кінці дротів, які буде вставлено в клеми, мають бути залужені або обтиснуті спеціальною гільзою. Це забезпечить надійність під'єднання. **Дотримуйтеся техніки безпеки та правил виконання електромонтажних робіт**.

### **Під'єднання MotionProtect Fibra до хаба**

**1.** Вимкніть хаб. Вимкніть зовнішнє живлення та резервний акумулятор хаба.

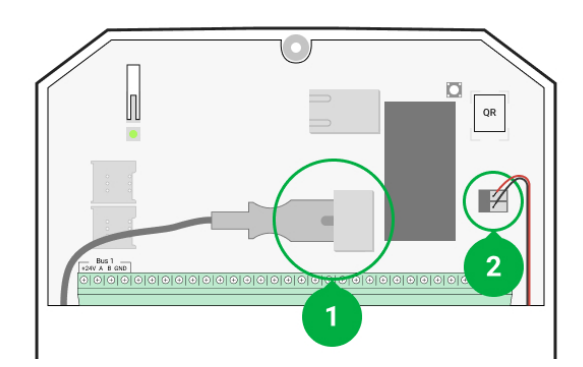

- **1** зовнішнє живлення.
- **2** резервний акумулятор.
- **2.** Заведіть кабель для під'єднання датчика в корпус хаба. Під'єднайте дроти до потрібної лінії хаба.

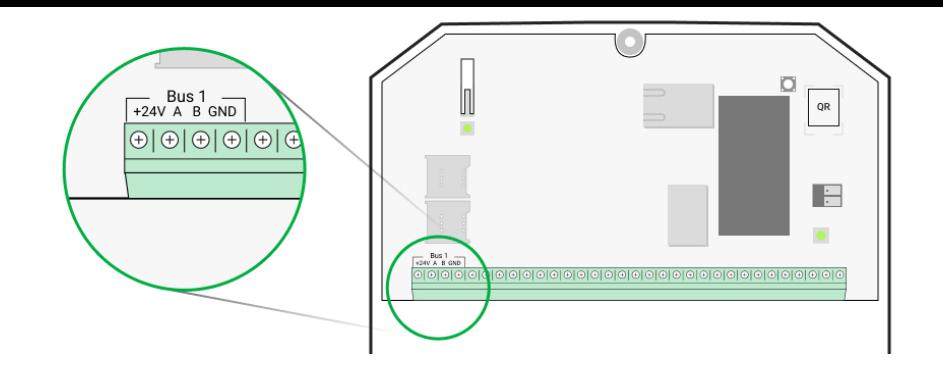

**+24V** — клема живлення 24 В⎓. **А, B** — сигнальні клеми. **GND** — заземлення.

**3.** Зніміть кріпильну панель SmartBracket й обережно виламайте перфоровану частину для виведення кабелю з заднього боку. Якщо необхідно вивести кабель знизу або збоку, зробіть отвір у вказаних на схемі місцях за допомогою дриля на низьких обертах.

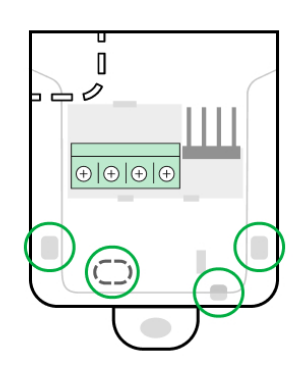

- 1 для виведення кабелю ззаду датчика.
- 2 для виведення кабелю збоку.
- 3 для виведення кабелю знизу.
- **4.** Якщо датчик не останній у лінії під'єднання, заздалегідь підготуйте другий кабель. Кінці дротів першого та другого кабелів, які вставлятимуться в клеми пристрою, мають бути залужені та злюоватні (спаяні).
- **5.** Заведіть кабель від хаба в корпус датчика через зроблений отвір.
- **6.** Під'єднайте дроти до клем за схемою нижче. Дотримуйтеся полярності та порядку під'єднання дротів. Надійно зафіксуйте кабель у клемах, а сам кабель закріпіть стяжками.

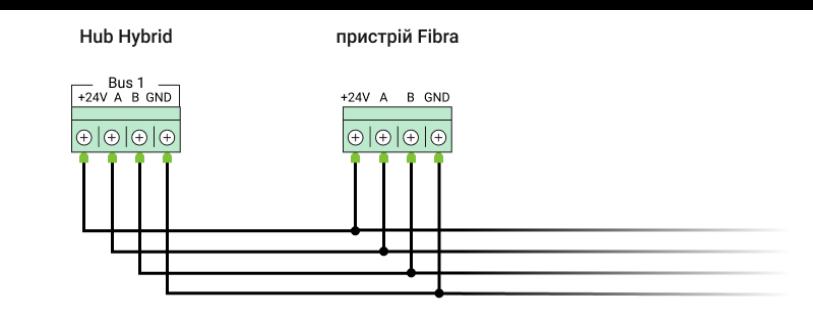

**+24V** — клема живлення 24 В⎓. **А, B** — сигнальні клеми.

- **GND** заземлення.
- **7.** Якщо датчик останній у лінії, під час під'єднання променем встановіть термінуючий резистор, під'єднавши його до сигнальних клем пристрою. У разі кільцевого під'єднання термінуючий резистор не потрібен.

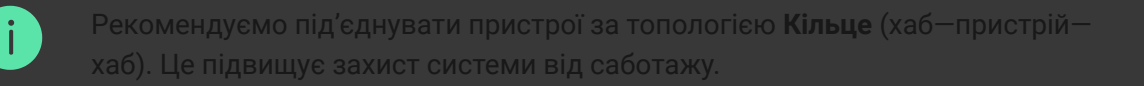

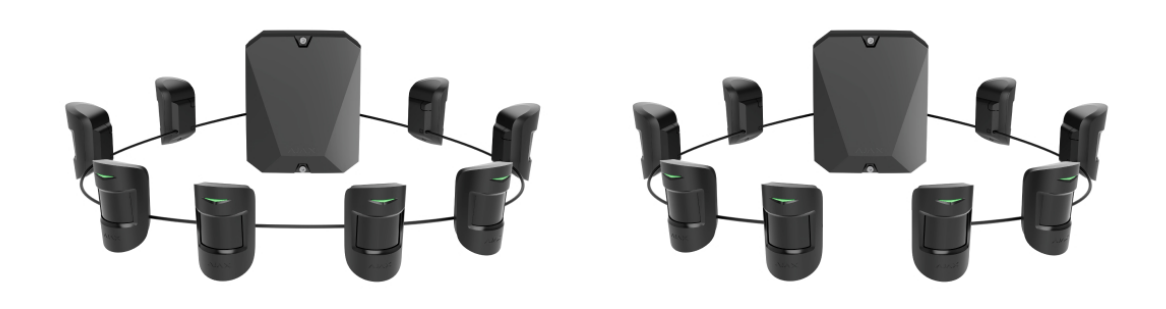

- **8.** Тимчасово закріпіть панель SmartBracket на вертикальній поверхні або в кутку за допомогою двостороннього скотчу чи іншого тимчасового кріплення у вибраному місці встановлення. Це потрібно для тестування датчика. Висота встановлення — 2,4 метра.
- **9.** Встановіть датчик на кріпильну панель SmartBracket.
- **10.** Під'єднайте резервний акумулятор і зовнішнє живлення хаба. Увімкніть хаб.
- **11.** [Додайте MotionProtect Fibra на хаб](#page-16-0).
- 12[.](https://support.ajax.systems/uk/fibra-signal-strenght-test/) Проведіть тест рівня сигналу Fibra. Рекомендоване значення рівня сигналу — дві або три поділки. За рівня сигналу в одну або нуль

поділок перевірте коректність під'єднання та цілісність кабелю.

- 13. Виконайте тест зони виявлення. Для перевірки датчика руху пройдіться приміщенням, стежачи за реакцією світлодіода, і визначте зону виявлення датчика. Максимальна дальність виявлення руху — 12 метрів. Якщо датчик під час тесту не реагував на рух у 5 випадках із 5, необхідно його встановити в іншому місці або змінити чутливість.
- **14.** Якщо тест пройдено успішно, закріпіть панель SmartBracket комплектними шурупами, використовуючи щонайменше дві точки фіксації (одна з них — у перфорованій частині кріплення над тампером). Вибравши інші засоби кріплення, упевніться, що вони не пошкоджують і не деформують кріпильну панель.

Двосторонній скотч використовується лише для тимчасового кріплення. Закріплений на скотч пристрій може відклеїтися від поверхні в будь-який момент. Поки його закріплено за допомогою скотчу, тампер не спрацьовуватиме у разі відриву датчика від поверхні.

**15.** Надягніть датчик на кріпильну панель SmartBracket і зафіксуйте її комплектним гвинтом.

### <span id="page-16-0"></span>Додавання в систему

Датчик сумісний лише з **Hub Hybrid (2G)** та **Hub Hybrid (4G)**. Додавати та [налаштовувати пристрої Fibra можуть лише авторизовані партнери у](https://ajax.systems/ua/software/#engineers) **PRO** . застосунках Ajax

[Види облікових записів та їхні права](https://support.ajax.systems/uk/accounts-and-permissions/)

### Перед додаванням MotionProtect Fibra

- 1[.](https://ajax.systems/ua/software/#engineers)Встановіть PRO застосунок Ајах. Створіть обліковий запис, якщо ви ще його не маєте.
- **2.** Додайте до застосунку сумісний із датчиком хаб, задайте потрібні налаштування та створіть хоча б одну [віртуальну кімнату](https://support.ajax.systems/uk/manuals/hub-2-plus/#block9).
- **3.** Переконайтеся, що хаб увімкнений та має доступ до інтернету: через Ethernet і/або мобільну мережу. Зробити це можна в застосунку Ajax або орієнтуючись на світлодіодний індикатор на платі хаба. Він має світитися білим або зеленим кольором.
- **4.** Переконайтеся, що хаб знято з-під охорони та він не оновлюється, перевіривши його стан у застосунку Ajax.
- **5.** Переконайтеся, що датчик фізично під'єднано до хаба.

### Як додати MotionProtect Fibra

#### **Щоб додати датчик вручну**

- 1. Відкрийте PRO застосунок Ajax. Оберіть хаб, на який хочете додати MotionProtect Fibra.
- **2.** Перейдіть до вкладки **Пристрої** та натисніть **Додати пристрій**.
- **3.** Проскануйте або впишіть QR-код. QR-код розташований на корпусі датчика та його пакованні.
- **4.** Виберіть віртуальну кімнату й охоронну групу, якщо [режим груп](https://support.ajax.systems/uk/ajax-group-mode/) увімкнено.
- **5.** Натисніть **Додати**.

#### **Щоб датчик було додано автоматично**

- 1. Відкрийте PRO застосунок Ajax. Оберіть хаб, на який хочете додати MotionProtect Fibra.
- **2.** Перейдіть до вкладки **Пристрої** і натисніть **Додати пристрій**.
- **3.** Оберіть **Додати всі шинні пристрої**. Хаб просканує всі шини.

Після сканування всі під'єднані до хаба дротові пристрої буде показано на вкладці **Пристрої** . Порядок пристроїв залежатиме від того, до якої лінії хаба їх під'єднано.

За початкових налаштувань назва пристрою містить ім'я датчика та його ідентифікатор. Щоб прив'язати датчик до хаба, відредагуйте його ім'я, призначте йому кімнату та групу, якщо режим груп активовано.

Щоб ви могли перевірити, який саме датчик перед вами, ми передбачили два методи: LED-індикацію та спрацьовування датчика.

### **Спосіб 1: за LED-індикацією**

У переліку доступних для додавання пристроїв натисніть на будь-який. Після натискання LED-індикатор цього пристрою почне блискати. Так ви точно знатимете, який пристрій додаєте, як його назвати, до якої кімнати та групи його потрібно прив'язати.

### **Щоб додати датчик:**

- **1.** Виберіть пристрій із переліку.
- **2.** Задайте ім'я.
- **3.** Вкажіть кімнату й охоронну групу (якщо [режим груп](https://support.ajax.systems/uk/ajax-group-mode/) увімкнено).
- **4.** Натисніть **Зберегти**. Якщо датчик вдало прив'язано до хаба, він зникне з переліку доступних.

#### **Спосіб 2: за тривогою датчика**

Увімкніть опцію **Додати датчики за тривогою** над переліком датчиків.

Спровокуйте тривогу, пройшовши повз датчик руху. Після спрацьовування датчик переміститься нагору переліку до категорії **Пристрої, що спрацювали**. Датчик перебуватиме в цій категорії 5 секунд, після чого повернеться у категорію шини.

### **Щоб додати датчик:**

- **1.** Виберіть пристрій із переліку.
- **2.** Задайте ім'я.
- **3.** Вкажіть кімнату й охоронну групу (якщо [режим груп](https://support.ajax.systems/uk/ajax-group-mode/) увімкнено).
- **4.** Натисніть **Зберегти**. Якщо датчик вдало прив'язано до хаба, він зникне з переліку доступних.

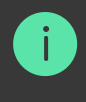

Якщо додати датчик не вдалося, перевірте дротове під'єднання до хаба та повторіть спробу. Якщо на хаб уже додано максимальну кількість пристроїв (для Hub Hybrid це 100 пристроїв за початкових налаштувань), під час додавання ви отримаєте сповіщення про помилку.

MotionProtect Fibra працює лише з одним хабом. У разі під'єднання до нового хаба датчик припиняє обмінюватися командами зі старим. Після додавання на новий хаб MotionProtect Fibra не видаляється з переліку пристроїв старого хаба. Це потрібно зробити через застосунок Ajax.

### Тестування працездатності

У системі безпеки Ajax передбачено декілька тестів для коректного вибору місця встановлення пристроїв. Тести починаються не миттєво, але час очікування не перевищує тривалість одного періоду опитування«хаб пристрій».

Для MotionProtect Fibra доступні **Тест рівня сигналу Fibra** та **Тест зони виявлення**. Тест рівня сигналу дає змогу визначити рівень і стабільність сигналу в місці встановлення пристрою, а тест зони виявлення перевірити, як датчик реагує на тривоги.

### **Як запустити тест у застосунку Ajax**

- **1.** Виберіть хаб, якщо у вас їх декілька або ви використовуєте PRO застосунок Ajax.
- **2.** Перейдіть до меню **Пристрої** .
- **3.** Оберіть MotionProtect Fibra.
- **4.** Перейдіть у **Налаштування** MotionProtect Fibra, натиснувши на іконку  $\mu$ естірні $\mathbb{Q}$ .
- **5.** Виберіть тест:
	- **1.** [Тест рівня сигналу Fibra](https://support.ajax.systems/uk/fibra-signal-strenght-test/).

### **2.** [Тест зони виявлення](https://support.ajax.systems/uk/what-is-detection-zone-test/).

**6.** Проведіть тестування, дотримуючись інструкцій застосунку.

### Іконки

Іконки зображують деякі стани MotionProtect Fibra. Побачити їх можна в застосунку Ajax на вкладці **Пристрої** .

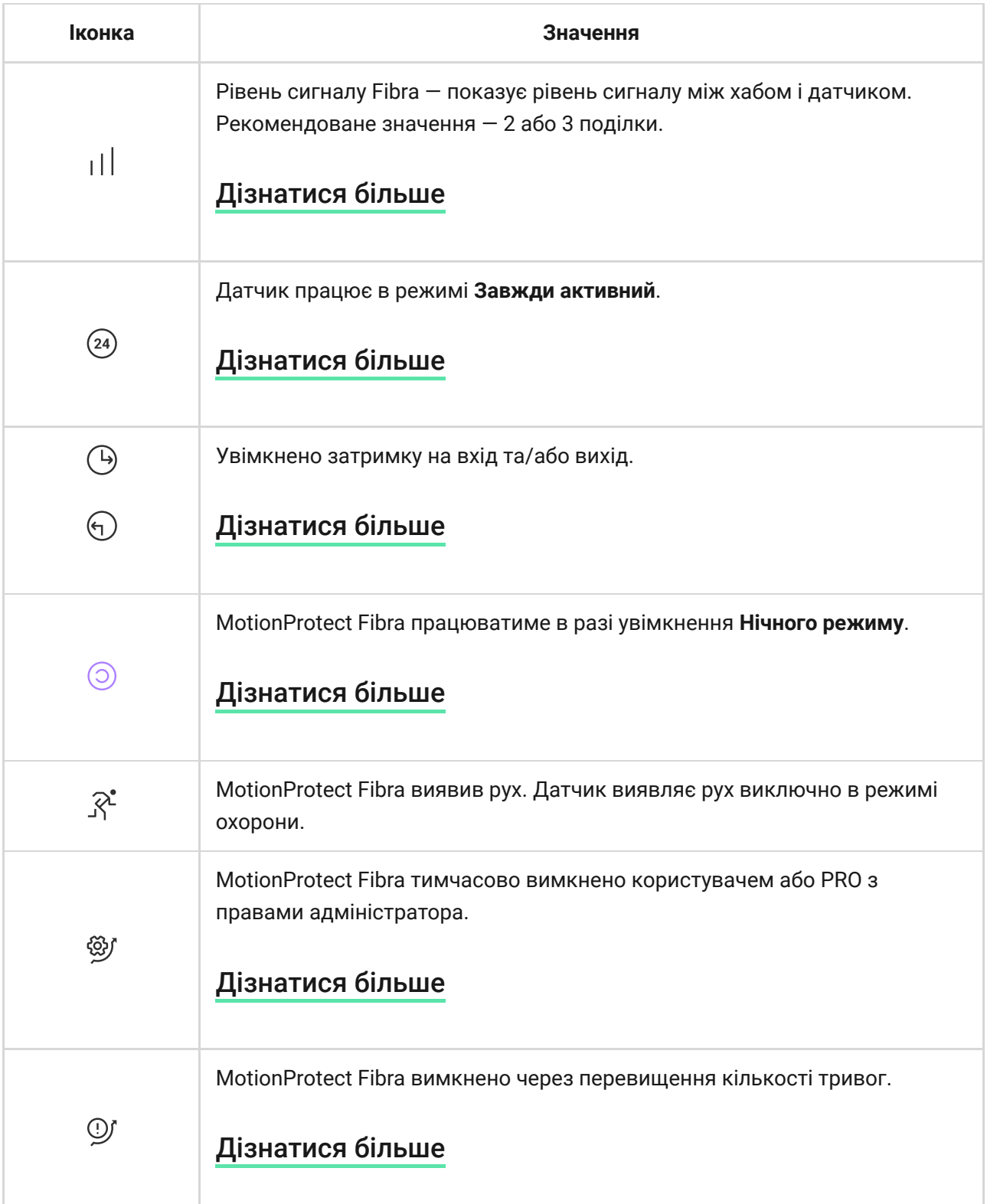

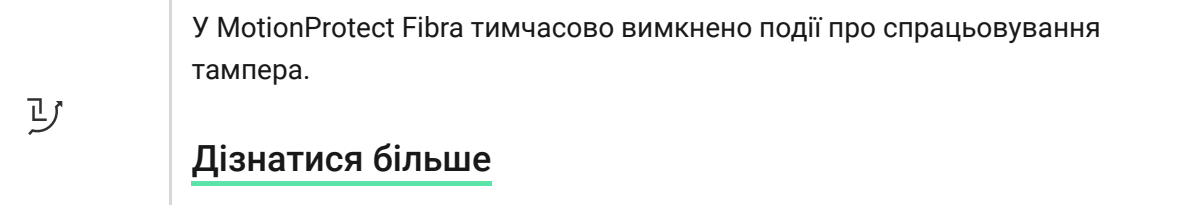

### <span id="page-21-0"></span>Стани

Стани містять інформацію про пристрій та його робочі параметри. Про стани MotionProtect Fibra можна дізнатися в застосунку Ajax:

- **1.** Перейдіть до вкладки **Пристрої** .
- **2.** Оберіть MotionProtect Fibra у переліку.

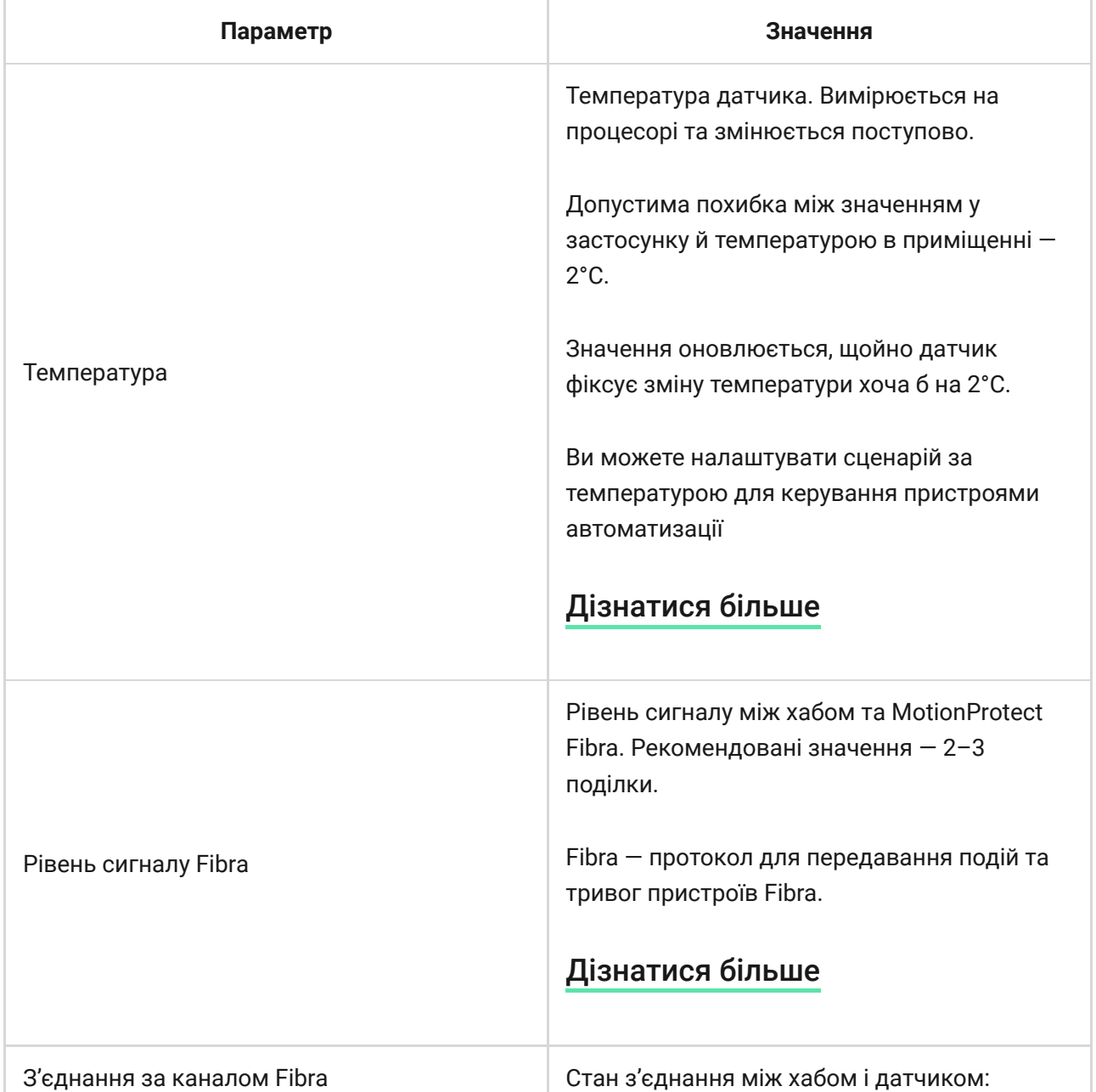

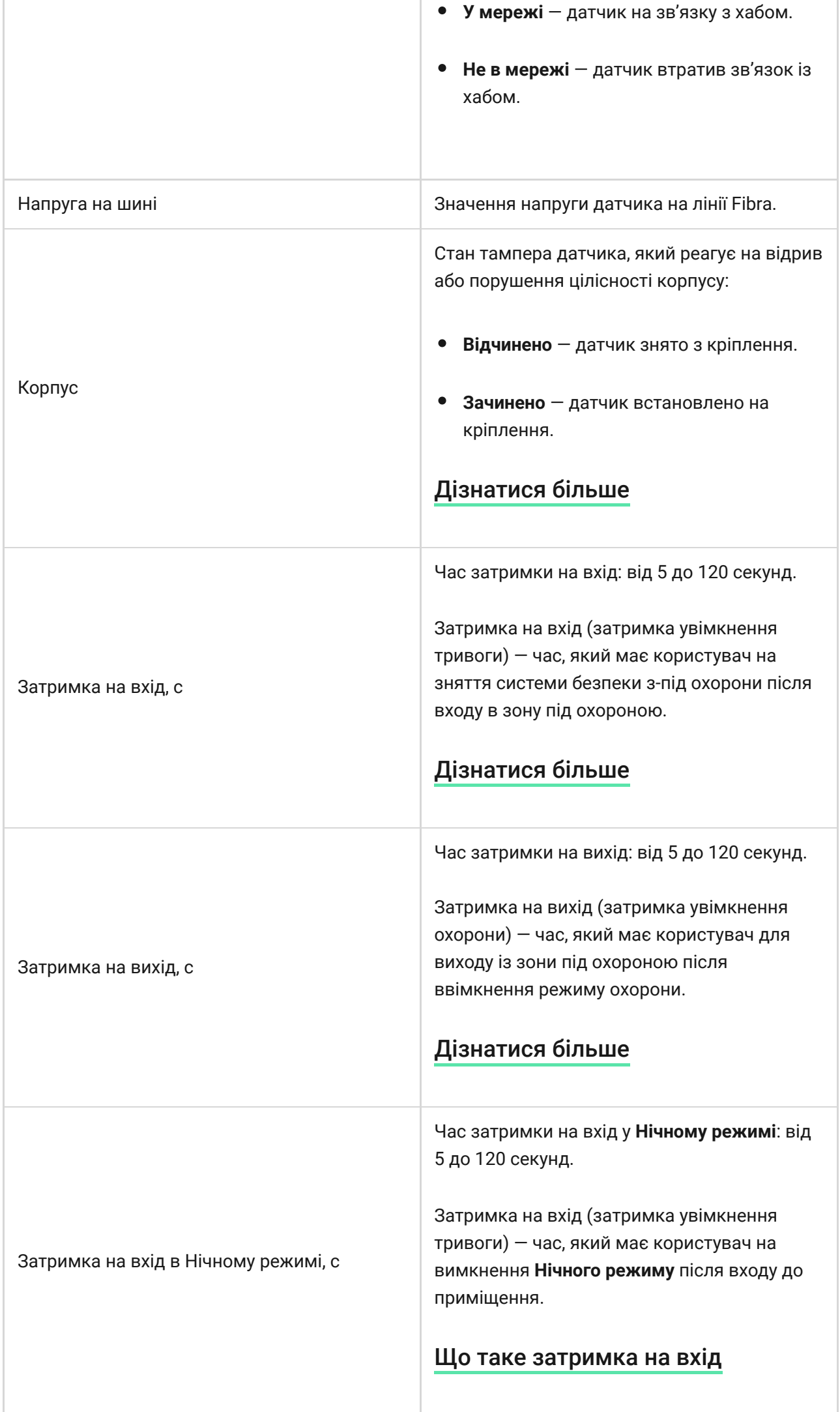

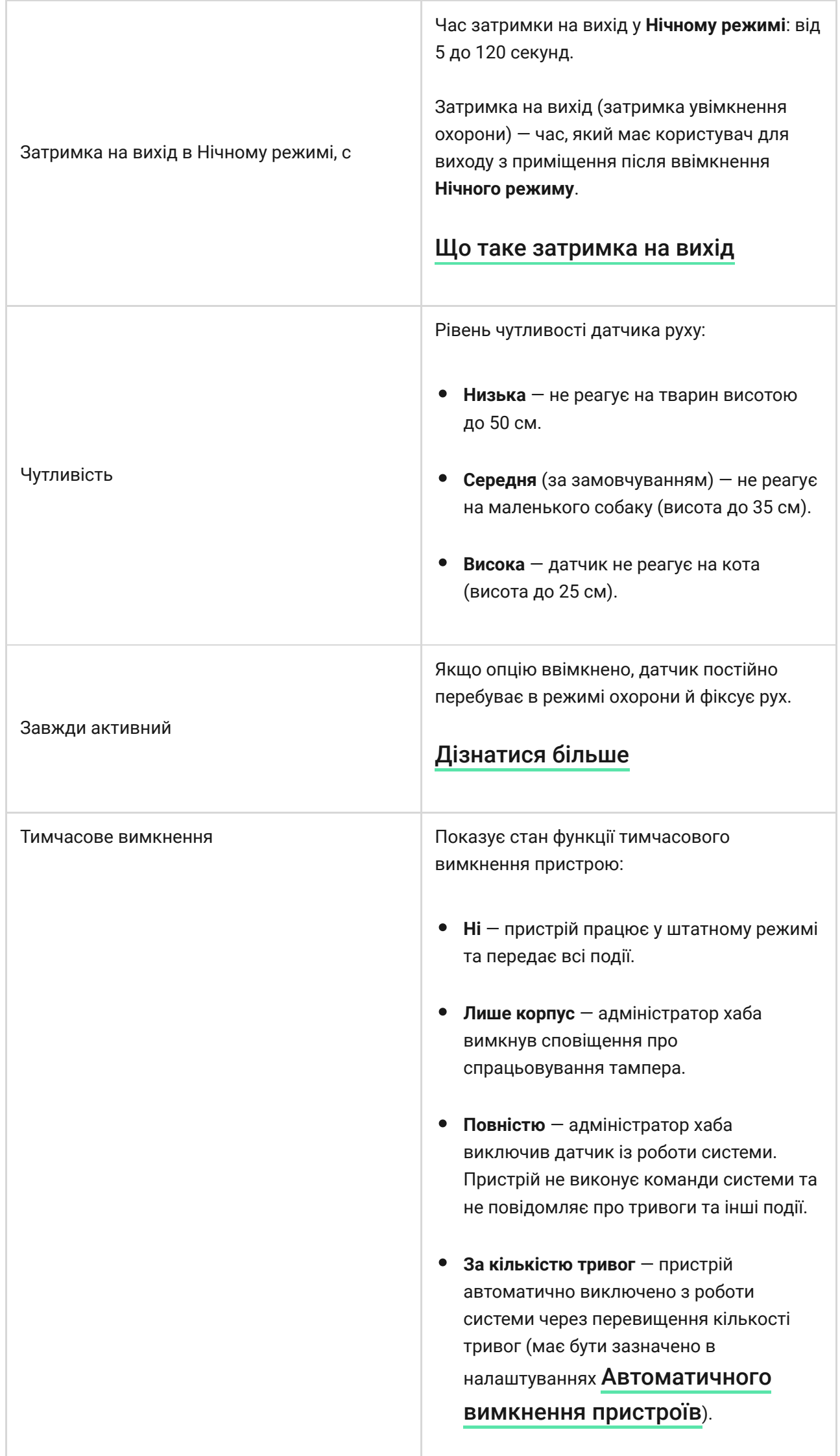

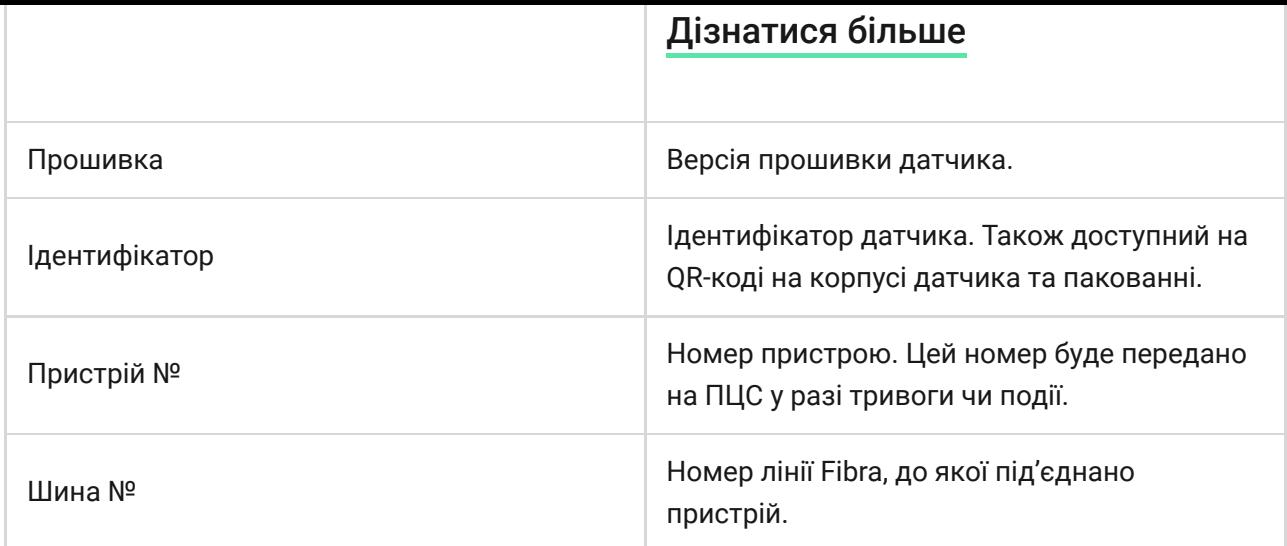

### <span id="page-24-0"></span>Налаштування

Щоб змінити налаштування датчика в застосунку Ajax:

- **1.** Перейдіть до вкладки **Пристрої** .
- **2.** Оберіть MotionProtect Fibra у переліку.
- **3.** Перейдіть у **Налаштування**, натиснувши на значок шестірні  $\widetilde{\otimes}$ .
- **4.** Задайте потрібні параметри.
- **5.** Натисніть **Назад**, щоб зберегти нові налаштування.

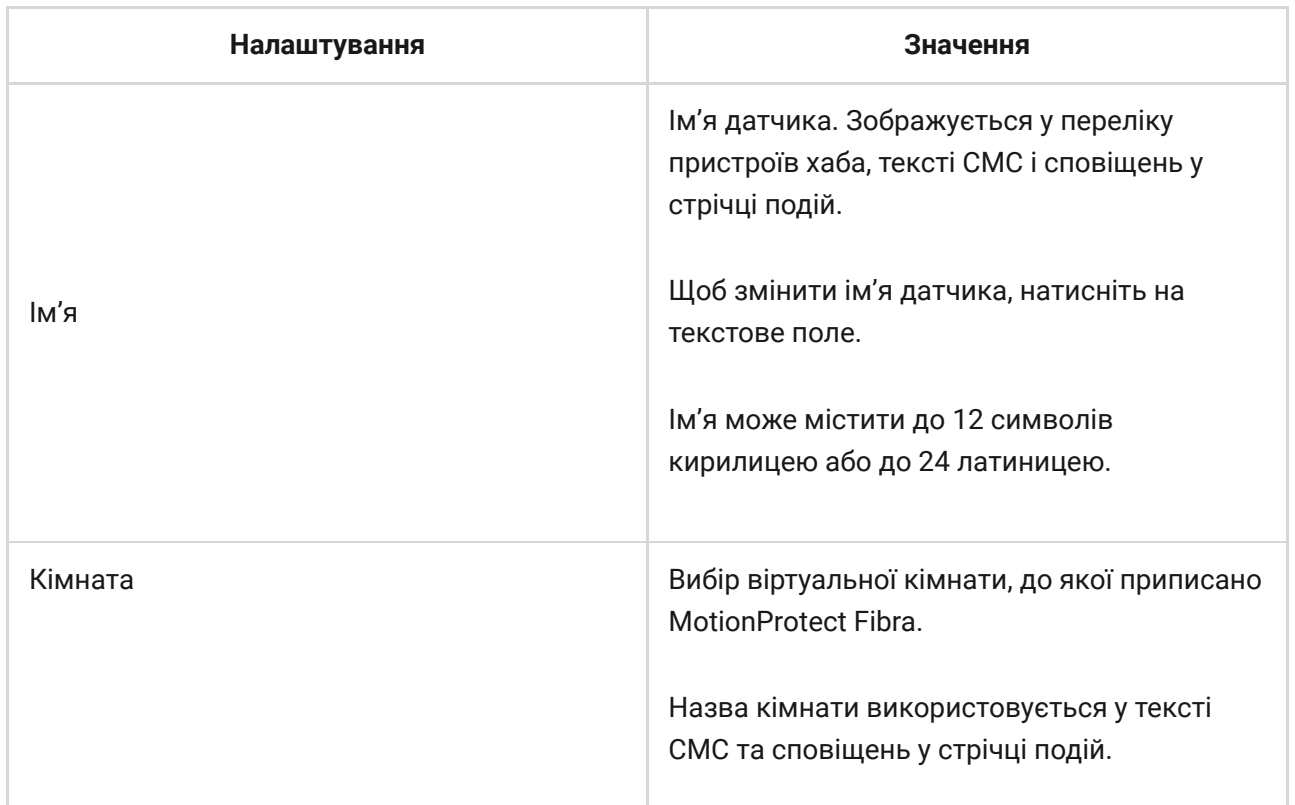

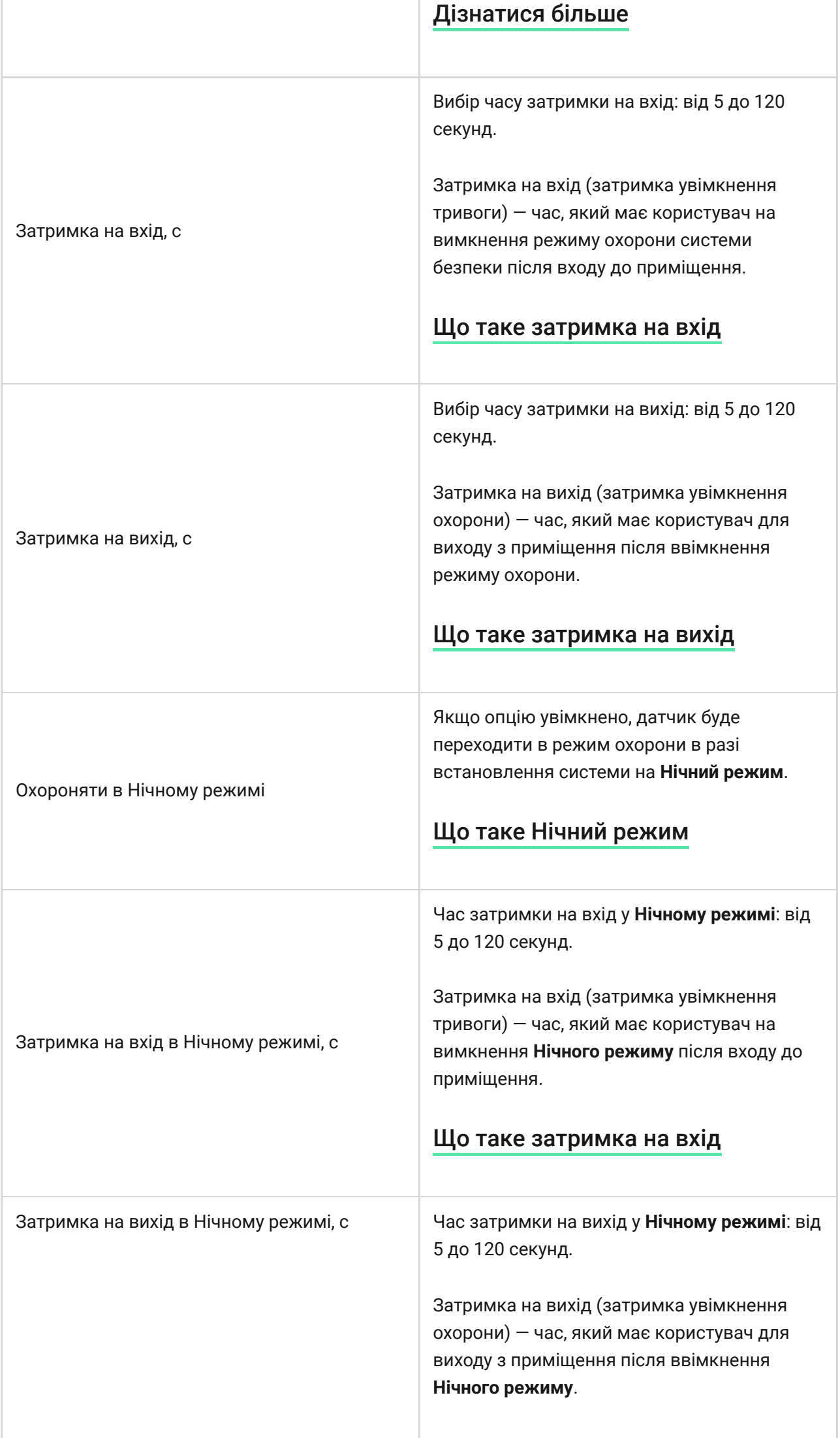

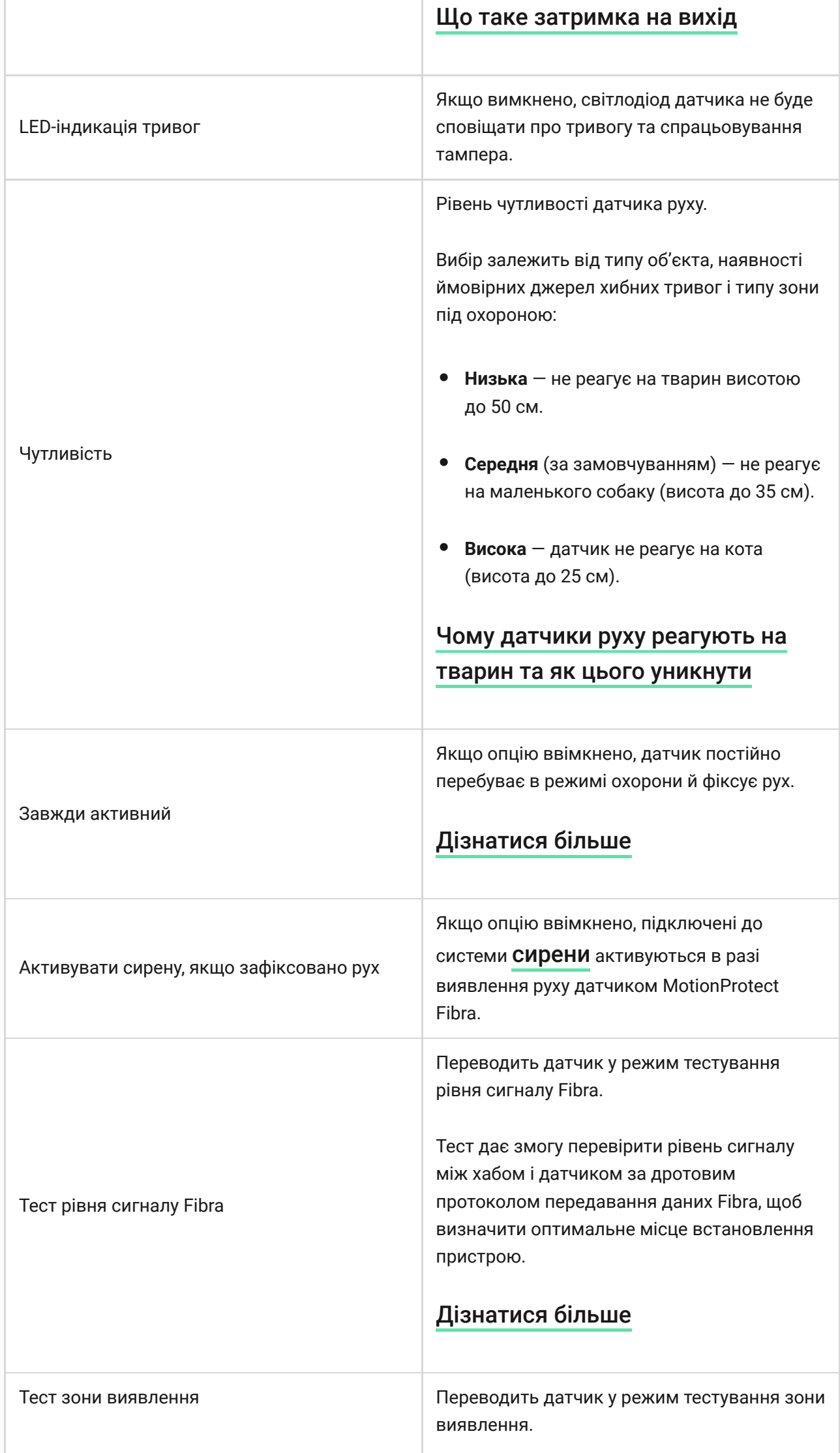

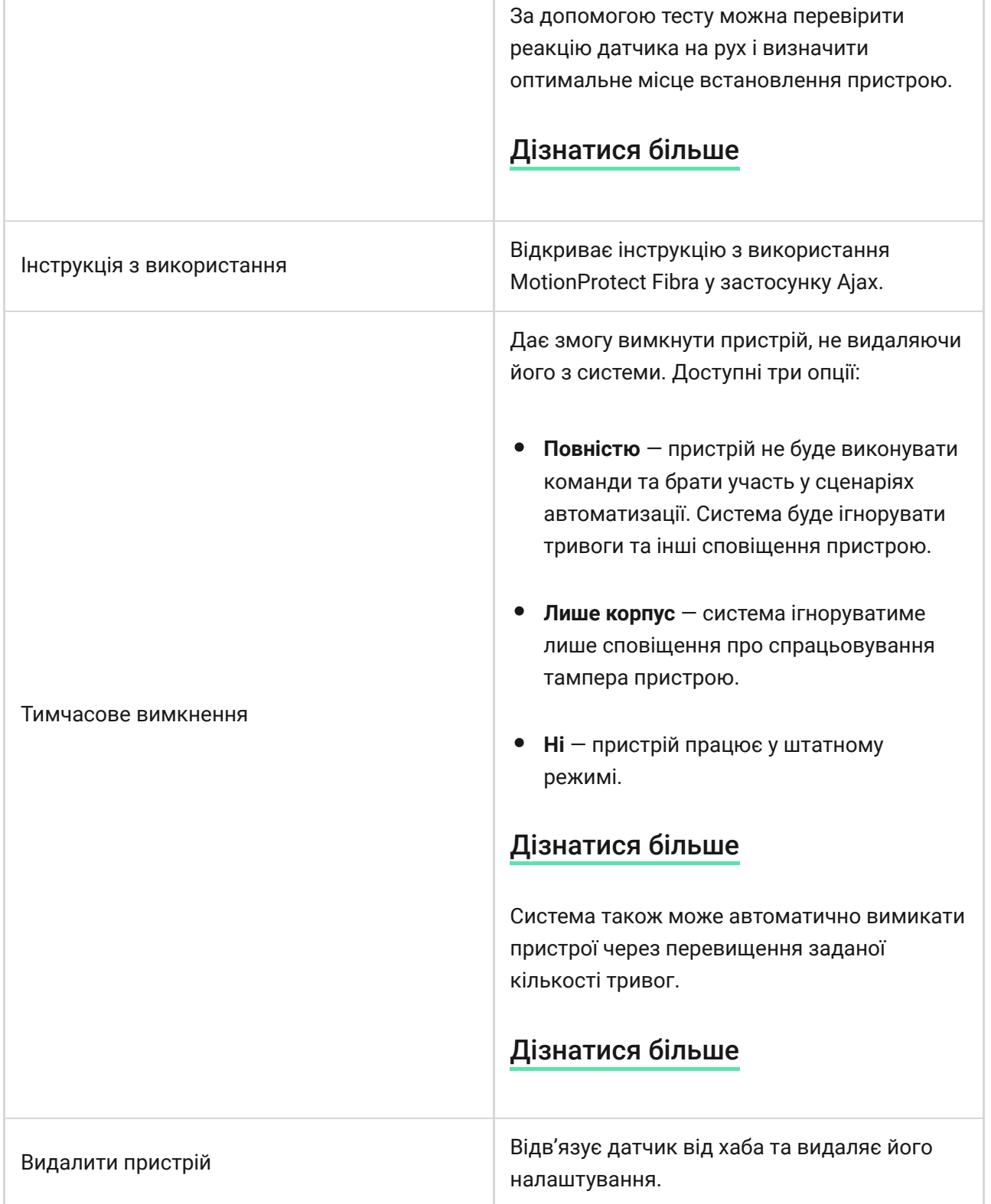

# Індикація

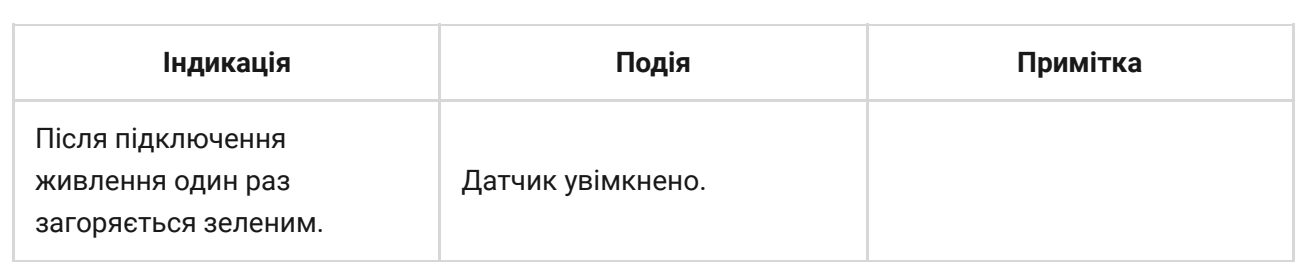

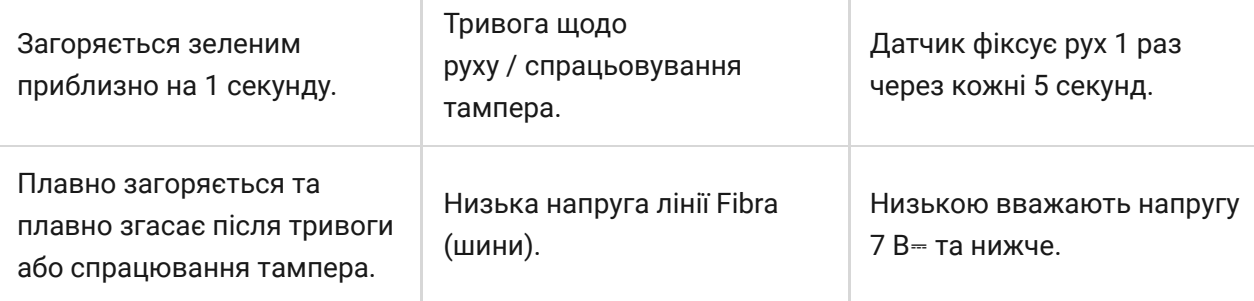

# Несправності

Якщо хаб виявить у датчика несправність (наприклад, відсутній зв'язок із хабом за протоколом Fibra), в застосунку Ajax у лівому верхньому кутку іконки пристрою зобразиться лічильник несправностей.

Усі несправності можна побачити у станах датчика. Поля з несправностями підсвічуються червоним кольором.

#### **Несправність зображується, якщо:**

- Температура датчика виходить за допустимі межі.
- Відчинено корпус датчика (спрацьовування тампера).
- Відсутній сигнал за протоколом Fibra.

### Обслуговування

Регулярно перевіряйте працездатність датчика. Оптимальна періодичність перевірки — кожні три місяці. Очищайте корпус датчика від пилу, павутиння та інших забруднень, щойно вони з'являтимуться. Використовуйте м'яку суху серветку, що призначена для догляду за технікою.

Не використовуйте для очищення датчика речовини, що містять спирт, ацетон, бензин та інші активні розчинники. Обережно протирайте лінзу: подряпини можуть призвести до зниження чутливості датчика.

### Технічні характеристики

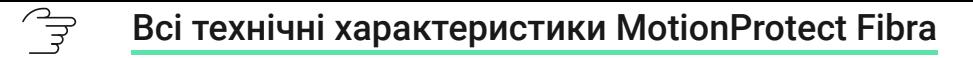

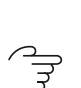

[Відповідність стандартам](https://ajax.systems/ua/standards/)

## Комплектація

- **1.** MotionProtect Fibra.
- **2.** Кріпильна панель SmartBracket.
- **3.** Монтажний комплект.
- **4.** Посібник користувача.

## Гарантія

Гарантія на продукцію товариства з обмеженою відповідальністю "Аджакс Сістемс Манюфекчурінг" діє 2 роки після придбання приладу.

Якщо пристрій працює некоректно, рекомендуємо спочатку звернутися до служби технічної підтримки: у більшості випадків технічні питання можна вирішити віддалено.

ੂ⇒ [Гарантійні зобов'язання](https://ajax.systems/ua/warranty)

ੀਤੇ [Угода користувача](https://ajax.systems/ua/end-user-agreement)

**Зв'язатися з технічною підтримкою:**

- [e-mail](mailto:support@ajax.systems)
- [Telegram](https://t.me/AjaxSystemsSupport_Bot)
- Номер телефону: 0 (800) 331 911

# Підпишіться на розсилку про безпечне життя. Без спаму

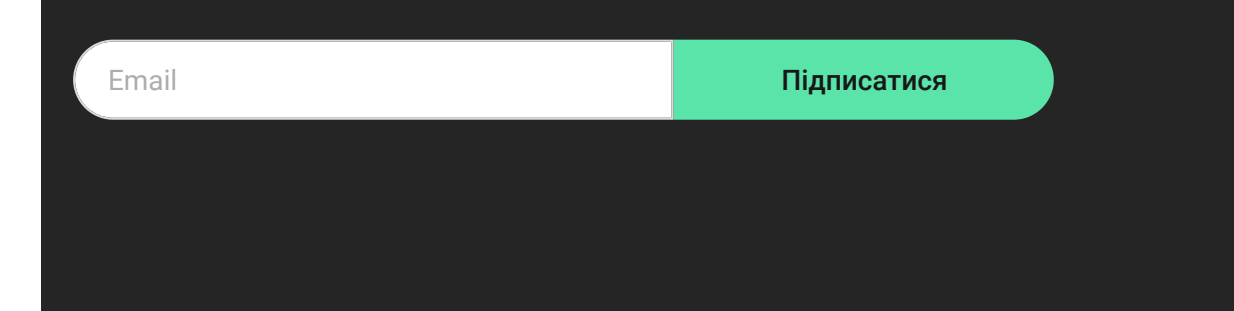